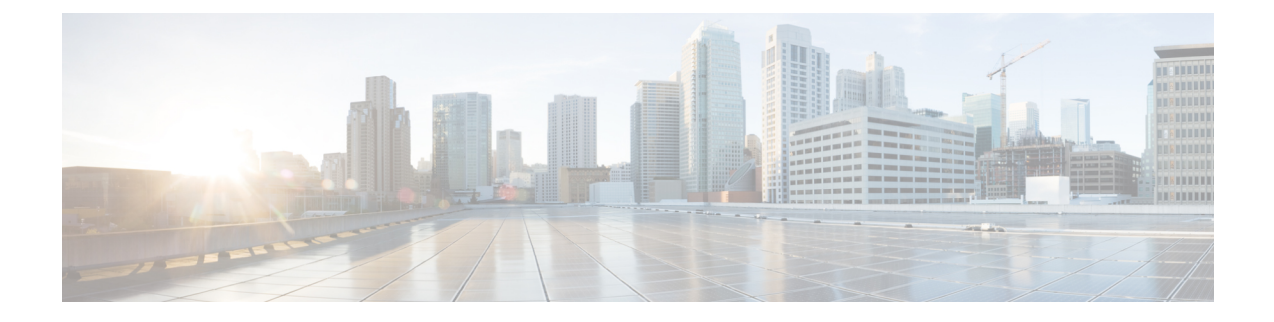

## **nmcli** を使用した **IP** アドレスの変更

この付録では、次の項について説明します。

• nmcli を使用した IP [アドレスの変更](#page-0-0) (1 ページ)

## <span id="page-0-0"></span>**nmcli** を使用した **IP** アドレスの変更

ローカルクラスタまたはリージョナルクラスタの IP アドレスを変更する必要がある場合は、 nmcli を使用して非常に簡単に変更できます。

- ステップ **1** 変更するインターフェイスに関連付けられている接続を確認します。**nmcli d** を使用してデバイスを検索 し、**nmcli c** を使用して IP アドレスを変更するデバイスに関連付けられている接続を確認できます。
- ステップ **2** 新しい IP アドレスを使用して接続を設定します。

**nmcli con mod** *connection* **ip4** *new-ip-address*

ステップ3 変更された接続を、関連付けられているインターフェイスに適用します。これにより、実際にIPアドレス が変更されます。

**nmcli con up** *connection*

ステップ **4** Cisco Prime Network Registrar を実行しているシステム(仮想アプライアンスなど)の IP アドレスを変更し た後、システムの新しいIPアドレスを管理サーバに認識させるために再起動する必要があります。ローカ ルクラスタの場合は**systemctl restartnwreglocal**コマンドを使用し、リージョナルクラスタの場合は**systemctl restart nwregregion** コマンドを使用します。